## **Atelier du 16/11/2013 : workshop Raspberry Pi**

Sujets abordés :

## **MPD (Music Player Daemon)**

• [Installer MPD \(Music Player Daemon\) sur le Raspberry Pi](https://www.loligrub.be/wiki/mpd_raspberry_pi)

## **Piface**

- Démontration de Piface pour commander l'allumage de LED suite à une action, comme la réception d'un email concernant LoLiGrUB
	- <http://pi.cs.man.ac.uk/interface.htm>
	- [http://www.journaldugeek.com/2013/07/04/piface-ou-la-gertboard-deux-cartes-dextension](http://www.journaldugeek.com/2013/07/04/piface-ou-la-gertboard-deux-cartes-dextension-pour-le-raspberry-pi/) [-pour-le-raspberry-pi/](http://www.journaldugeek.com/2013/07/04/piface-ou-la-gertboard-deux-cartes-dextension-pour-le-raspberry-pi/)
	- <http://www.element14.com/community/docs/DOC-52857/l/piface-digital-for-raspberry-pi>

## **Webcam avec Motion**

- <http://pingbin.com/2012/12/raspberry-pi-web-cam-server-motion/>: le tutoriel à suivre, dont les commandes principales sont les suivantes (faisable en ssh à partir d'un autre PC) :
	- sudo apt-get update
	- sudo apt-get upgrade
	- sudo apt-get install motion
	- lsusb → Bus 001 Device 008: ID 046d:0991 Logitech, Inc. QuickCam Pro for Notebooks
	- sudo nano /etc/motion/motion.conf → Daemon = OFF to ON & webcam\_localhost = ON to OFF
	- sudo nano /etc/default/motion → change the value "start\_motion\_daemon=no" to "yes"
	- sudo service motion start → navigateur sur un autre PC : h t t p : / / IPaddress:8081

From: <https://www.loligrub.be/wiki/>- **LoLiGrUB**

Permanent link: **[https://www.loligrub.be/wiki/atelier20120915\\_raspberry\\_pi](https://www.loligrub.be/wiki/atelier20120915_raspberry_pi)**

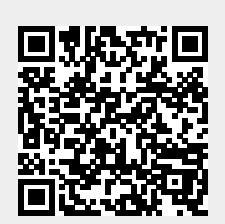

Last update: **2014/12/27 08:14**